## Установка необходимых драйверов

Для корректной работы с оборудованием BioSmart и аппаратным лицензионным ключом необходимо установить драйверы BioSmart, размещенные на сайте [htt](https://bio-smart.ru/support) [ps://bio-smart.ru/support](https://bio-smart.ru/support)

Скачайте и запустите приложение biosmart-driver-installer-gui.exe.

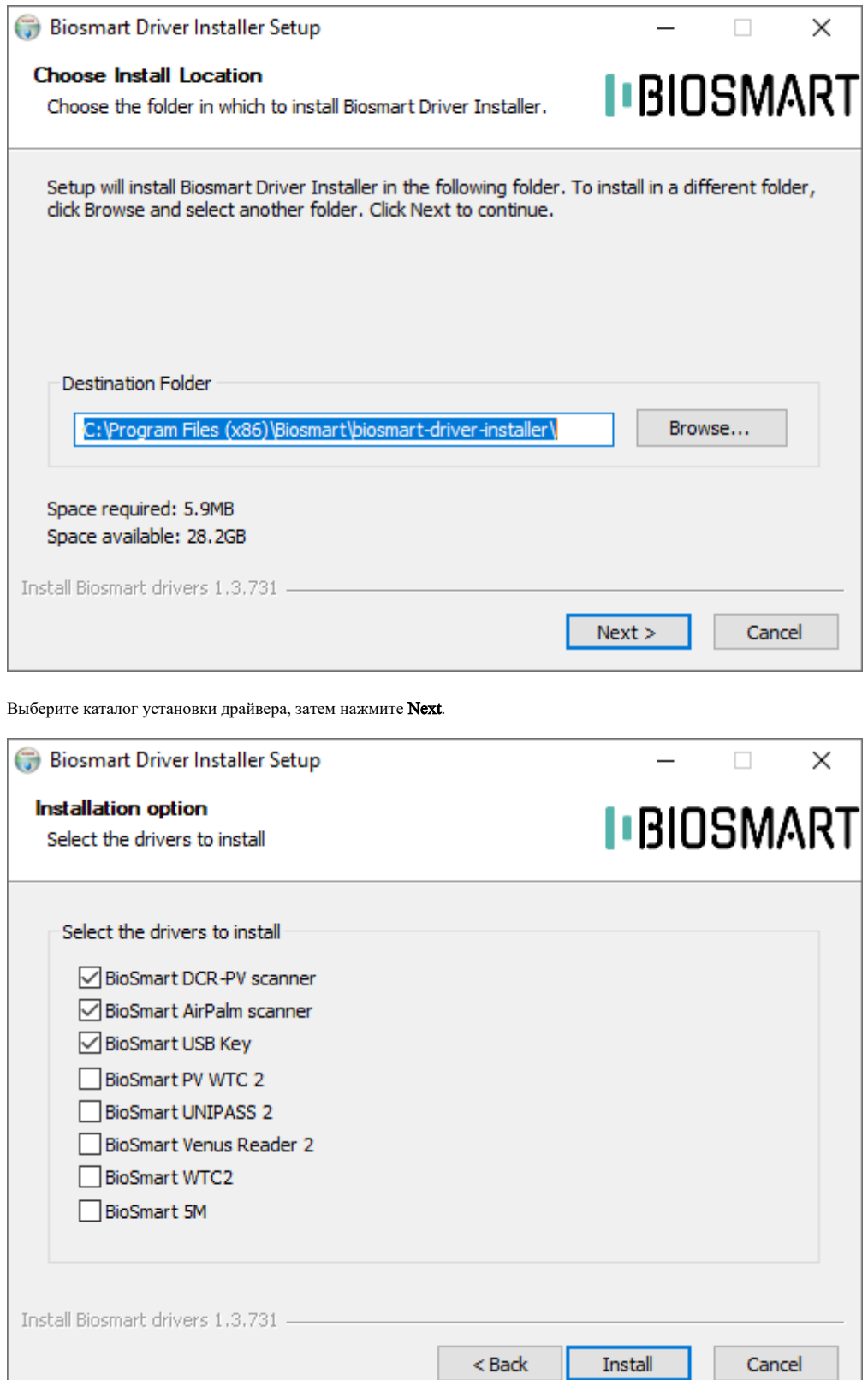

Выберите из списка драйверы, которые необходимо установить, затем нажмите Install.

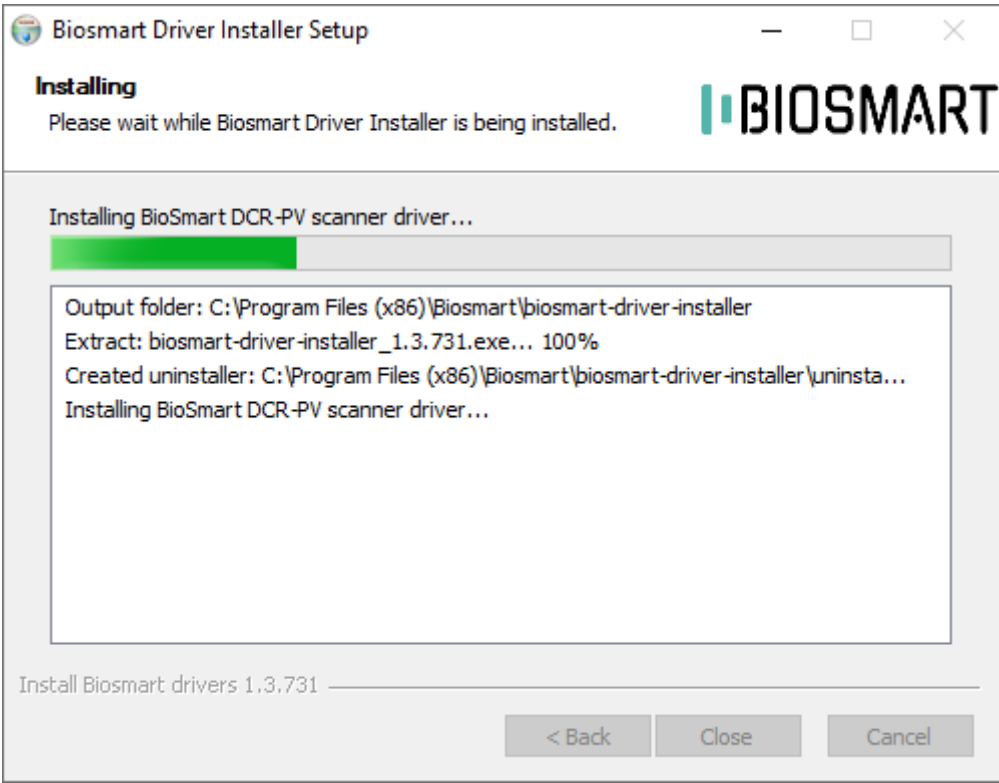

Дождитесь окончания процесса установки и нажмите Close.